### **Table of Contents**

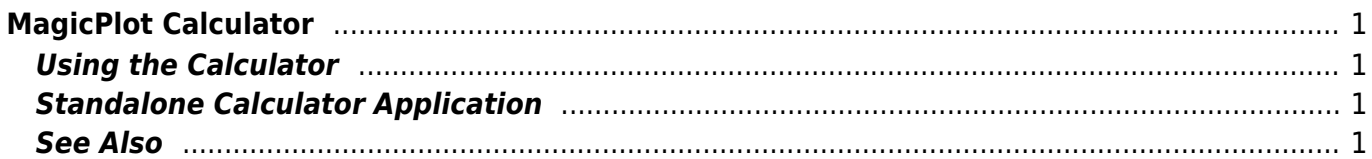

# <span id="page-2-0"></span>**MagicPlot Calculator**

MagicPlot Calculator is a useful formula calculator built in MagicPlot. To open calculator use Tools → Calculator menu item.

Calculator window stays on top when MagicPlot main window is minimized to task bar (Dock on Mac), so you can use the Calculator when working with other applications.

#### Calculator  $\times$  $p=(a+b+c)/2 = 6$  $=$ -3  $\overline{4}$ 5 -6  $\blacktriangleleft$  $sqrt(p*(p-a)*(p-b)*(p-c))$

## <span id="page-2-1"></span>**Using the Calculator**

- Type (12+4)\*sin(pi/2) and press Enter to get the result
- Type a=5 to set variable a to 5
- Use Up/Down keys to recall previously entered expressions
- Use ans (Ans) variable or press Ctrl+Up to insert the result of latest operation
- Standard functions and variables (sin, cos, pi, e, etc.) are supported

MagicPlot Calculator uses the same [formula syntax](https://magicplot.com/wiki/formula) as other formula fields in MagicPlot application. Calculator supports comma (,) as decimal separator  $(1.2 = 1,2)$ , so use semicolon (;) as function arguments separator:  $min(1;2)$ . MagicPlot Calculator supports user-defined variables.

# <span id="page-2-2"></span>**Standalone Calculator Application**

MagicPlot Calculator can also be used as a free standalone cross-platform application. You can download it [here](http://magicplot.com/calc/)

### <span id="page-2-3"></span>**See Also**

- [formula](https://magicplot.com/wiki/formula)
- [Download MagicPlot Calculator as a standalone application](http://magicplot.com/calc/)

From: <https://magicplot.com/wiki/> - **MagicPlot Manual**

Permanent link: **<https://magicplot.com/wiki/calculator?rev=1446974484>**

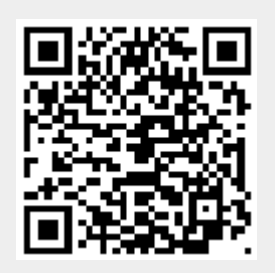

Last update: **Sun Nov 8 12:21:24 2015**